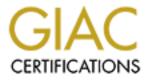

# **Global Information Assurance Certification Paper**

# Copyright SANS Institute Author Retains Full Rights

This paper is taken from the GIAC directory of certified professionals. Reposting is not permited without express written permission.

# Interested in learning more?

Check out the list of upcoming events offering "Security Essentials: Network, Endpoint, and Cloud (Security 401)" at http://www.giac.org/registration/gsec

# Securing Windows 20003 with ADAM and MIIS Feature Packs

GIAC Gold Certification

Author: Frederic Dumesle, crapaxon@hotmail.com

Adviser: Charles Hornat

Accepted:

#### 1. Introduction and scope

Windows 2003 has been released almost 5 years ago which is a long time in IT terms. Even though hundreds of article, white papers and case study are broadly available a significant number of scenarios involving Windows 2003 in Perimeter Design are scarce at best. This situation stems from a suspicious feeling towards the operating system in such scenarios. This paper will look at operating system optional components from a security stand point and how they can bring added value by leveraging their functionality. The paper will focus on a specific perimeter scenario and will provide an in depth case study with an end to end approach from design to deployment. The report will often refer to principles learned from SANS GIAC Security essentials track.

# 2. Windows 2003 feature packs

#### Summary description

There are 6 add-on components available for window 2003 and the R2 release for both 32bits and 64 bits version. These components are free and don't require a license outside of the core operating system one. The only exception is RMS which requires an RMS client license

Extensive detailed documentation can be found at
http://www.microsoft.com/windowsserver2003/techinfo/overview/def
ault.mspx

#### ADAM

This is an LDAP compliant directory service. This is basically Active Directory without the NOS (network operating system) component. The product is comparable to OpenLDAP. It supports LDAP over SSL, granular authorization model and features the

same management capability as Active Directory (ADSI, MMC, etc). It also supports web services for Directory through DSML<sup>1</sup>

#### MIIS

Stands for Microsoft Identity Integration Server. MIIS implements what is commonly called a Meta Directory. Its most powerful functionality aggregates data from multiple sources into a virtual space. The product supports business rules that will define data flow from sources to a virtual space and vice versa. The basic version called "Feature Pack" supports Active Directory, Exchange and ADAM while the enterprise edition brings extended sources like SAP, oracle PeopleSoft, Lotus, etc...

#### RMS

Right management services provide client with pki based authorization. The client is typically a RMS compatible client like outlook which brings the possibility for the end user to control whether outlook or office documents can be printed or forwarded.

#### ADFS

Active directory Federated Services provide single sign on for web applications relying on NT tokens. It provides an organization with flexibility for authenticating and authorizing external partners without exposing your internal Active Directory.

# 3. Generic Infrastructure Architecture and Approach

#### Generic Security Requirements

The matrix below describes generic security requirements that Morpheus would like to address

| Strong Authentication | PKI or 2 Factor |
|-----------------------|-----------------|
|                       |                 |

http://msdn2.microsoft.com/en-us/library/aa813608.aspx

| Audit Failed Log in    | Log retention 60 days                         |
|------------------------|-----------------------------------------------|
| Segregation of duties  | Different teams with different roles          |
| Strong Password Policy | At least 8 characters and password complexity |
| Physical Security      | Restricted Zone for DMZ<br>Infrastructure     |

# 4.Case Study: "Morpheus Inc."

#### Design

Morpheus Incorporated is the typical medium to large enterprise with One Internal network, one DMZ and internet connectivity. They host an exchange organization and use a single Postfix or Sendmail UNIX based MTA in the DMZ. Additionally the MTA performs email check through LDAP as part of the SMTP transaction. In fact initially Morpheus would accept any mails as long as recipients were *morpheus.com addresses*. However as spammers were sending bulk mails to invalid morpheus.com recipients the company got blacklisted by ISPs as it was sending millions of NDRs. The LDAP check mitigates the issue even though Active Directory is exposed to the internet.

The Visio diagram 1 below describes Morpheus Infrastructure

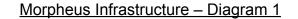

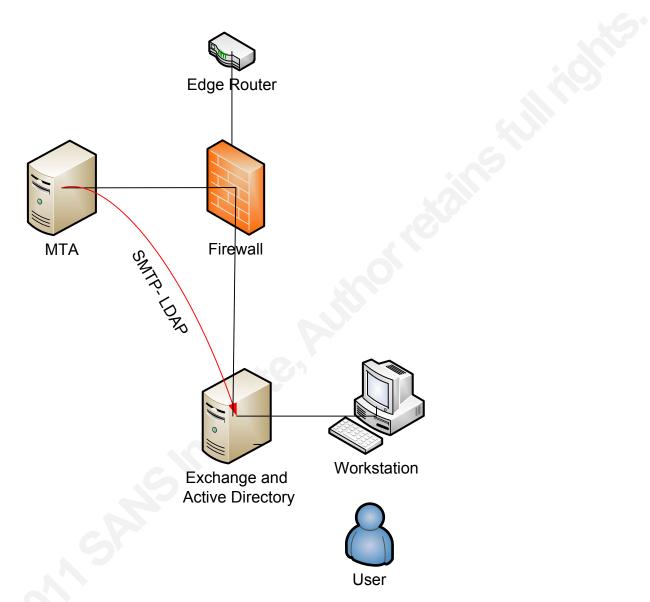

# Security Assessment

Morpheus Incorporated asked an external company to produce a security assessment report. The following issues have been identified:

• Single Firewall Vendor

- Single Point of failure for MTA, firewall, router, switches
- Active Directory exposure through LDAP from MTA

#### New Proposed Design

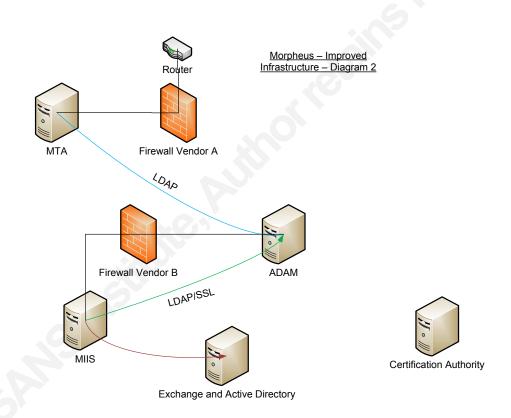

The above Visio diagram depicts a significantly improved design featuring new components. Although it looks more complex this infrastructure addresses the issues previously described and meets chapter 3 requirements.

#### Directory Component: ADAM

The ADAM component purpose is processing LDAP requests for email address initiated by the MTA. Instead of exposing Active Directory to the MTA and internet we only expose an ADAM

instance whose schema is customized with a minimum set of attributes and elements. Hence a compromised ADAM would not leak critical data like passwords and other important Active Directory Information.

A number of additional security measures are deployed:

- ADAM is screened by a firewall(see later chapter) in a dedicated DMZ
- LDAP Security mechanism can be added( LDAP over SSL, stronger authentication)

#### Provisioning Component: MIIS

The Microsoft Identity Feature Pack component purpose is to aggregate data from active directory along with provisioning and de-provisioning of the ADAM Instance.

MIIS has the following core components

- SQL Database
  - o All MIIS data live inside a SQL Database (Locally
     or remote)
- Metaverse
  - o A place where aggregated data get ultimately persisted. It has its own schema
- Space connector
  - o A buffer space containing data from a specific source

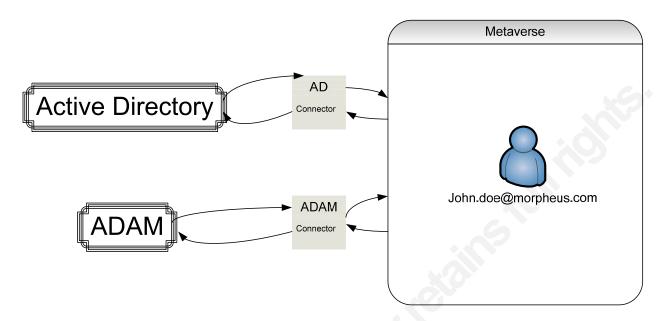

Multiple filters can be defined at the connector space level and also in the metaverse through the usage of specific provisioning rules. The detailed implementation will be provided later in the document. What matters is that the software allows the infrastructure architect to define security mechanisms that address Integrity (ensuring active directory attributes meet specific criteria's), confidentiality (MIIS will use LDAP over SSL when connecting to AD and ADAM), authentication (MIIS uses a PKI certificate to authenticate with the ADAM server, Kerberos when authenticating with Active directory)

#### Second Firewall Layer

We apply the defense in depth principle by introducing an additional Firewall Layer. This layer will be from a different vendor. Depending on the vendor we could also filter at the application layer and implement specific LDAP filtering. Should the first firewall be compromised Morpheus internal network is still protected by the second layer.

#### Detailed Design and Implementation

#### Morpheus.int Domain

The Morpheus.int Active Directory is a regular out of box AD forest. It features an exchange extended schema allowing users to have mailboxes and email addresses.

## Mail Design

Morpheus Inc relies on the MTA in the DMZ and exchange for internal mails. Extended exchange attributes are used to implement external contractor and student policies. In fact the "extensionattribute1" is set to "active" to enable internet access. Matching user attributes will be processed and provisioned into the ADAM instance. Any other value will be skipped. Furthermore when a staff gets internet mail access denied the email address is automatically de-provisioned from the ADAM instance. These core processes are under MIIS control.

The relevant user attributes are the following for Morpheus.int

cn InstanceType ObjectCategory ObjectClass ObjectSID SAMaccountName Mail Extensionattribute1 proxyAddresses

The red attributes are mandatory ones. The mail attribute contains the user email address. The ExtensionAttribute1 is a string containing "active" or "inactive". This attribute role defines whether a user has the ability or not to send a mail to the internet.

proxyAddresses is used to store multivalue email addresses.

### Service View

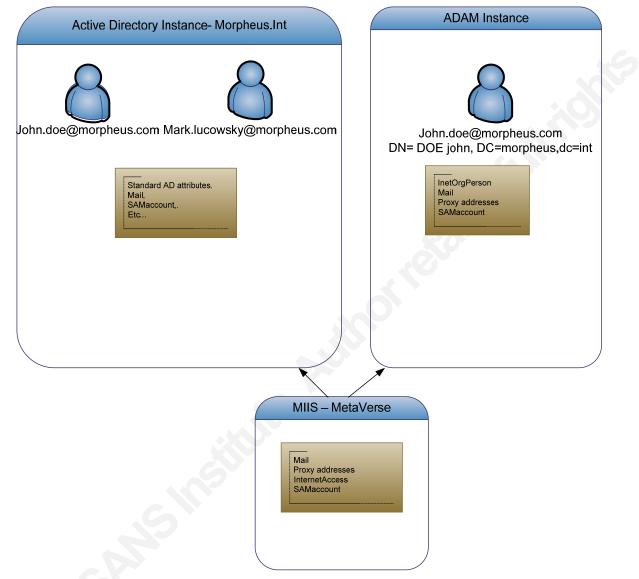

The diagram above describes the logical view between the three components from a schema perspective.

#### ADAM Design

cn InstanceType ObjectCategory ObjectClass ObjectSID Mail proxyAddresses

Contrary to Active Directory ADAM schema is empty out of the box. The chosen schema will be an X.500 standard inetOrgPerson schema which will be imported through LDIF. Notice the mandatory attributes in RED along with the relevant attributes that are necessary for LDAP search performed by the MTA Client.

#### Application Partition

The application partition will be very simple and straight forward. We choose for **DC=Morpheus**, **DC=com**.

Since we need several users defined in the partition a hierarchical structure is the next logical step. We create an organizational unit called **Service Account**.

Let's now create several users:

| Administrator | This account will have full     |  |  |
|---------------|---------------------------------|--|--|
|               | control on ADAM instance. Also  |  |  |
|               | used by MIIS to update instance |  |  |
| MTA Client xx | The account used by the MTA.    |  |  |
|               | Notice we plan for future MTA.  |  |  |
|               | One account per MTA server      |  |  |
|               |                                 |  |  |

| Monitoring | Support account for external |
|------------|------------------------------|
|            | party.read only              |

The DNs will list as follow:

CN=MTA Client01, OU=serviceaccount, DC=morpheus, DC=com

CN=Administrator, OU=serviceaccount, DC=morpheus, DC=com

CN=Monitoring, OU=serviceaccount, DC=morpheus, DC=com

Additionally the ADAM instance itself runs under the NETWORK Service account which has very limited privileges

#### Securing Adam Application

We need to secure ADAM communications with the external world as much as we can. Applying the defense in depth principle we will only allow LDAP over SSL at the firewall level. We will block standard LDAP port too and use packet filtering on the windows server (only allowing LDAP over SSL, ICMP and RDP for remote control)

#### PKI Deployment

We need to modify a file ACL to allow the ADAM instance service account to read the computer machine Keys. This is part of the LDAP over SSL ADAM implementation. If not setup properly ADAM will not open an SSL socket and will only listen on LDAP 389.

C:\Documents and Settings\All Users\Application Data\Microsoft\Crypto\RSA\MachineKeys.

#### **Offline** Certificate

We must now generate a certificate from a CA then import it in the ADAM server instance. The scenario assumes Morpheus Inc runs a Certification Authority on the internal LAN. The process would be similar Morpheus had chosen for an external trusted CA like VeriSign.

This is a 4 steps process:

- Generate an INF file
- Produce a REQ file
- CA generates a Certificate file using the REQ file as input
- Import the Certificate on the Target Machine

#### Generating an INF File

The INF file follows a standard for Certification Authority:

Open Notepad or your favorite text editor and paste the following text:

[Version]

Signature="\$Windows NT\$

Here the inf file

[NewRequest]

Subject = "CN=<DC fqdn>"; replace with the FQDN of the DC

KeySpec = 1

KeyLength = 1024 ; Can be 1024, 2048, 4096, 8192, or 16384.

; Larger key sizes are more secure, but have

; a greater impact on performance.

Exportable = TRUE

MachineKeySet = TRUE

SMIME = False

PrivateKeyArchive = FALSE

UserProtected = FALSE

UseExistingKeySet = FALSE

ProviderName = "Microsoft RSA SChannel Cryptographic Provider"

ProviderType = 12

RequestType = PKCS10

KeyUsage = 0xa0

[EnhancedKeyUsageExtension]

OID=1.3.6.1.5.5.7.3.1 ; this is for Server Authentication

Replace the "Subject" with appropriate LDAP path Server name.

Name the file serv.inf and save it somewhere on the hard disk (for instance %USERPROFILE%\)

#### Producing a REQ File

Open a command prompt and make sure you are in the previsously used directory (%USERPROFILE%\).

Run certreq -new. You will be prompted. Select your serv.inf file.

A new file has now been generated and is called serv.req.

#### CA Cert generation

Log in on the Microsoft CA web generation page using the URL: <a href="http://localhost/certsrv">http://localhost/certsrv</a>. You must be logged on the console through terminal services or interactively.

| dress 🗃 http://localhost/certsrv/                                                                                                    | • •              | Go Links <sup>3</sup> |
|----------------------------------------------------------------------------------------------------|------------------|-----------------------|
| Microsoft Certificate Services Lab MS CA 2                                                                                                    |                  | Home                  |
| Velcome                                                                                                    |                  |                       |
| lse this Web site to request a certificate for your Web browser, e-mail client, or other p<br>ertificate, you can verify your identity to people you communicate with over the Web, s<br>nessages, and, depending upon the type of certificate you request, perform other secu | ign and encrypt  | ]a                    |
| ou can also use this Web site to download a certificate authority (CA) certificate, certi<br>ertificate revocation list (CRL), or to view the status of a pending request.                                                                                                    | ficate chain, or |                       |
| or more information about Certificate Services, see <u>Certificate Services Documentat</u>                                                                                                    | ion.             |                       |
| Select a task:<br><u>Request a certificate</u><br><u>View the status of a pending certificate request</u><br><u>Download a CA certificate, certificate chain, or CRL</u>                                                                                                    |                  |                       |
|                                                                                                    |                  |                       |
|                                                                                                    | S local intra    | pet                   |
| Start 🔀 进 📕 Windows Task Manager                                                                                                    | Local intra      | net<br>🕅 4:31 PM      |
| Start 🕼 🧑 📕 Windows Task Manager 🎼 Microsoft Certificate<br>elect request a certificate                                                                                                    |                  |                       |
|                                                                                                    |                  |                       |
| elect request a certificate<br>Microsoft Certificate Services - Microsoft Internet Explorer<br>ile Edit View Favorites Iools Help                                                                                                    |                  |                       |
| elect request a certificate<br>Microsoft Certificate Services - Microsoft Internet Explorer<br>jle Edit View Favorites Tools Help<br>Back • • • • • • • • • • • • • • • • • • •                                                                                                |                  |                       |
| elect request a certificate<br>Microsoft Certificate Services - Microsoft Internet Explorer<br>ile Edit View Favorites Iools Help                                                                                                    |                  |                       |
| elect request a certificate<br>Microsoft Certificate Services - Microsoft Internet Explorer<br>jle Edit View Favorites Tools Help<br>Back • • • • • • • • • • • • • • • • • • •                                                                                                |                  |                       |
| elect request a certificate<br>Microsoft Certificate Services - Microsoft Internet Explorer<br>je Edit View Favorites Tools Help<br>Back • • • • • • • • • • • • • • • • • • •                                                                                                 |                  |                       |
| elect request a certificate<br>Microsoft Certificate Services - Microsoft Internet Explorer<br>jle Edit View Favorites Tools Help<br>Back • • • • • • • • • • • • • • • • • • •                                                                                                |                  |                       |
| elect request a certificate<br>Microsoft Certificate Services - Microsoft Internet Explorer<br>je Edit View Favorites Tools Help<br>Back • • • • • • • • • • • • • • • • • • •                                                                                                 |                  |                       |

Select Advanced certificate request

| Advanced Certificate Request                                                                                                    |
|----------------------------------------------------------------------------------------------------|
| The policy of the CA determines the types of certificates you can request. Click one of the following options to:                                                                                                    |
| Create and submit a request to this CA.                                                                                                    |
| Submit a certificate request by using a base-64-encoded CMC or PKCS #10 file, or submit a renewal<br>request by using a base-64-encoded PKCS #7 file.                                                                             |
| Request a certificate for a smart card on behalf of another user by using the smart card certificate<br>enrollment station.<br>Note: You must have an enrollment agent certificate to submit a request on behalf of another user. |
|                                                                                                    |
| 14<br>14                                                                                                    |
|                                                                                                    |

Select "Submit request by using a base64 or PKCS 10 file"

# Submit a Certificate Request or Renewal Request

To submit a saved request to the CA, paste a base-64-encoded CMC or PKCS #10 certif PKCS #7 renewal request generated by an external source (such as a Web server) in the :

| Saved Request:                                                                |                                           |                    |
|-------------------------------------------------------------------------------|-------------------------------------------|--------------------|
| Base-64-encoded<br>certificate request<br>(CMC or<br>PKCS #10 or<br>PKCS #7): | ■<br>■<br>Browse for a file to insert.    |                    |
| Certificate Temp                                                              | late:                                     | $\searrow$         |
|                                                                               | Administrator                             |                    |
| Additional Attrib                                                             | utes:                                     |                    |
| Attributes:                                                                   |                                           |                    |
|                                                                               | Submit >                                  |                    |
| Paste the s                                                                   | <u>erv.req</u> file content into "saved r | equest" dialog box |
| Select Web                                                                    | <u>Server Template.</u>                   |                    |
| Microsoft Certif                                                              | icate Services Lab MS CA 2                |                    |
| Certificate Is                                                                | sued                                      |                    |
| The certificate                                                               | you requested was issued to you.          |                    |
| $\odot$                                                                       | DER encoded or OBase 64 encoded           |                    |
| E Do                                                                          | wnload certificate                        |                    |
|                                                                               | wnload certificate chain                  |                    |

ĸ

# Securing Windows 20003 with Feature Packs v 0 16

Download and copy the file to the ADAM Server. Use the certificate MMC to import it.

## Locking down the server

The Server itself will be secured using a specific template through the Local Policy: we only need a restricted number of services. A specific template should be used for each server (ADAM, MIIS).

#### ADAM Installation Guide

Install the default ADAM package then select menu to create a new Instance

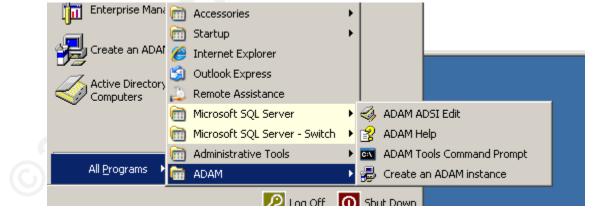

| This option autor   | ce<br>matically creates a new i                                                  | nstance of ADAM | I that uses the de | efault |
|---------------------|----------------------------------------------------------------------------------|-----------------|--------------------|--------|
|                     | d schema partitions. The                                                         |                 |                    |        |
| C A replica of an e | existing instance                                                                |                 |                    |        |
| schema partition    | tes a new instance of AD<br>s replicated from another<br>artitions to replicate. |                 |                    |        |
|                     |                                                                                  |                 |                    |        |
|                     |                                                                                  |                 |                    |        |

# Select "unique instance".

| Active Directory Application Mode Setup Wizard                                                                          |                 |
|----------------------------------------------------------------------------------------------------|-----------------|
| Instance Name<br>The instance name is used to differentiate this instance of ADAM from o<br>instances on this computer. | ther ADAM       |
| Type a name for this instance. The name should reflect the use for which<br>of ADAM is intended.                        | h this instance |
| Instance name:                                                                                                    |                 |
| maillookup                                                                                                    |                 |
| Example: Addressbook1<br>The ADAM service name is created when the instance name is combine                             | d with the      |
| product name. It will be displayed in the list of Windows services.                                                     |                 |
| ADAM service name:<br>ADAM_maillookup                                                                                   |                 |
|                                                                                                    |                 |
|                                                                                                    |                 |
|                                                                                                    |                 |
| Contract Contract                                                                                                    | 1 1.45          |
| < <u>B</u> ack <u>N</u> ext > Cancel                                                                                    | Help            |

Provide a name

| 🖶 Active Directory Application Mode Setup Wizard 🛛 🗙                                                                                                    |  |
|----------------------------------------------------------------------------------------------------|--|
| Ports<br>Computers will connect to this instance of ADAM using specific ports on all of the<br>IP addresses associated with this computer.                                                                                                    |  |
| The ports displayed below are the first available for this computer. To change these ports, type the new port numbers in the text boxes below.<br>If you plan to install Active Directory on this computer, do not use 389 for the LDAP port or 636 for the SSL port because Active Directory uses these port numbers. Instead, use available port numbers from the following range: 1025-65535. |  |
| LDAP port number:<br>SSS<br>SSL port number:<br>636                                                                                                    |  |
| < <u>B</u> ack <u>N</u> ext > Cancel Help                                                                                                    |  |

| 🖶 Active Directory Applicat                                                                                                    | ion Mode Set                                               | up Wizard                                 |                     | ×           |
|----------------------------------------------------------------------------------------------------|------------------------------------------------------------|-------------------------------------------|---------------------|-------------|
| Application Directory Pa<br>An application directory (                                                                                                |                                                            | pplication-specifi                        | e data.             | Ð           |
| Do you want to create an ap                                                                                                    | plication director                                         | y partition for this                      | instance of ADAM    | ?           |
| No, do not create an app<br>Select this option if the ap<br>upon installation, or if you                                                              | plication that yo                                          | u plan to install ci                      | eates an applicatio | n directory |
| Yes, create an application<br>Select this option if the ap<br>directory partition upon ins<br>not already exist in this ins<br>CN=Partition1,DC=Woodg | plication that you<br>tallation. A valid<br>tance. Example | u plan to install de<br>partition name is | any distinguished n |             |
| Partition name:<br>DC=morpheus,DC=com                                                                                                    |                                                            |                                           |                     |             |
|                                                                                                    | < <u>B</u> ack                                             | <u>N</u> ext>                             | Cancel              | Help        |

Frederic Dumesle

20

We must create a partition that will be dedicated to serving the MTA

| 🖶 Active Directory Application Mode Setup Wizard 🛛 🔀                                                         |  |
|----------------------------------------------------------------------------------------------------|--|
| File Locations<br>You can specify a location for each type of file associated with this instance of<br>ADAM. |  |
| Specify the locations to store files associated with ADAM.                                                   |  |
| Data files:                                                                                                  |  |
| C:\Program Files\Microsoft ADAM\maillookup\data     Browse       Data recovery files:                        |  |
| C:\Program Files\Microsoft ADAM\maillookup\data Browse                                                       |  |
|                                                                                                    |  |
|                                                                                                    |  |
|                                                                                                    |  |
|                                                                                                    |  |
| < <u>B</u> ack <u>N</u> ext > Cancel Help                                                                    |  |
| S                                                                                                    |  |

| 🖶 Active Directory Application Mode Setup Wizard 🛛 🛛 🔀                                                                                    |  |
|----------------------------------------------------------------------------------------------------|--|
| Service Account Selection<br>ADAM performs operations using the permissions associated with the account you<br>select.                    |  |
| Set up ADAM to perform operations using the permissions associated with the following account.                                            |  |
| Network service account<br>ADAM has the permissions of the default Windows service account.                                               |  |
| C Inis account:<br>ADAM has the permissions of the selected account. Ensure that the account you select is set<br>up to run as a service. |  |
| User name: Browse                                                                                                    |  |
| Password:                                                                                                    |  |
| < <u>B</u> ack <u>N</u> ext > Cancel Help                                                                                                 |  |

We apply the least privileged account principle: ADAM only needs "network service account"

| 🖶 Active Directory Application Mode Setup Wizard 🛛 🗙                                                                                                    |  |
|----------------------------------------------------------------------------------------------------|--|
| ADAM Administrators<br>You can specify the user or group that will have administrative privileges for this<br>instance of ADAM.                                                                                                    |  |
| Assign the following user or group of users administrative permissions for ADAM.                                                                                                    |  |
| <ul> <li>Currently logged on user: MORPHEUSINT Administrator<br/>The user that is installing ADAM will have administrative permissions for this instance<br/>of ADAM.</li> </ul>                                                                       |  |
| Ihis account<br>The selected user or group will have administrative permissions for this instance of<br>ADAM. You can choose any user or group from this computer, this computer's<br>domain, or any domain that is trusted by this computer's domain. |  |
| Account name:                                                                                                    |  |
| < <u>B</u> ack <u>N</u> ext > Cancel Help                                                                                                    |  |

Let's now import the required schema.

Select MS-InetOrgPerson

| 🖶 Active Directory Application Mode Setup Wiz                                                                                  | ard 🗙                                        |  |
|----------------------------------------------------------------------------------------------------|----------------------------------------------|--|
| Importing LDIF Files<br>You can import data from Lightweight Directory I<br>your ADAM application directory partition.         | nterchange Format (LDIF) files into          |  |
| To configure the ADAM service in a specific way, imp<br>below.<br>© <u>D</u> o not import LDIF files for this instance of ADAM |                                              |  |
| Import the selected LDIF files for this instance of a Available files:      MS-AZMan.LDF     MS-User.LDF     MS-UserProxy.LDF  | Selected LDIF files:<br>MS-InetOrgPerson.LDF |  |
| < <u>B</u> ack <u>N</u>                                                                                                    | ext > Cancel Help                            |  |

#### MIIS Design

#### Segregation of Duty and authorization model

To apply the segregation of duty principle the administrative model will be split into several business units. Typically the ADAM instances are managed by Security team while MIIS is maintained by Operation team. However the application owner is the security team.

The matrix below summarizes roles and responsibilities including the following levels:

R: Responsible

This is limited responsibility

A: Accountable

This is end to end complete responsibility

C: Consulted

This is being involved in the decision making Frederic Dumesle

24

#### I: Informed

This is just being informed about decision and information process

|                      | Operations Unit | Security Team |
|----------------------|-----------------|---------------|
| High Level Design    | I               | A, R          |
| Business Rule Change | I               | A, R          |
| Patching             | R               | A             |
| Backup               | A               | Ι             |

#### Strong PKI based authentication

Since the ADAM server is located in a DMZ we cannot and should not rely on Windows Domain Authentication and Authorization. Pre shared key or NTLMv2 hashes must be ruled out because they are easily defeated. The chosen authentication will be certificate Based (PKI technology).

Morpheus Inc runs an enterprise wide Certification authority whose purpose is to provide company servers with computer and user certificates.

MIIS will connect to the ADAM instance using LDAP over SSL. The server will use its certificate to authenticate to the ADAM server. The SSL session will be successful if both certificates trust the same root CA.

#### **Defining Management Agents**

A management agent describes the connection between a data source (AD, ADAM) and some kind of temporary buffer area called

a connector space. The agent also controls data flow between the connector space and the metaverse.

# **Active Directory Agent**

Open the Identity Manager and select management agents- select create

| M area | Ereate Management Agent             | Create Management Agent                                                        |
|--------|-------------------------------------|--------------------------------------------------------------------------------|
|        | agement Agent Designer              |                                                                                |
|        | Create Management Agent             | Management agent for:                                                          |
|        | Connect to Active Directory Forest  | Active Directory                                                               |
|        | Configure Directory Partitions      | With this management agent, you can synchronize with Active Directory forests. |
|        | Select Object Types                 |                                                                                |
|        | Select Attributes                   |                                                                                |
|        | Configure Connector Filter          |                                                                                |
|        | Configure Join and Projection Rules | Marra                                                                          |
|        | Configure Attribute Flow            | Name:                                                                          |
|        | Configure Deprovisioning            | Active Directory Management                                                    |
|        | Configure Extensions                | Description:                                                                   |
|        |                                     |                                                                                |
|        |                                     |                                                                                |
|        |                                     |                                                                                |
|        |                                     |                                                                                |
|        |                                     | []                                                                             |
|        |                                     |                                                                                |
|        |                                     |                                                                                |
|        |                                     |                                                                                |
|        |                                     |                                                                                |
|        |                                     |                                                                                |
|        |                                     |                                                                                |
|        |                                     | < Back Next > Cancel Help                                                      |

| Management Agent       Connect to Active Directory Forest         Create Management Agent       To create a management agent for an Active Directory forest, you must connect to that forest by specifying a domain account and password with permissions to enumerate the forest's directory partitions. These credentials are then used by default to run the management agent. For moinformation about specific permissions required for synchronizing with this connected data source, see Microsoft Identity Integration Server Help.         Eorest name:       morpheus.int         Configure Extensions       Password:         Password:       morpheus.int         Domain:       morpheus.int                                                                                                    | Create Management Agent <ul> <li>Connect to Active Directory Forest.</li> <li>Configure Directory Partitions</li> <li>Select Object Types</li> <li>Select Attributes</li> <li>Configure Domector Filter</li> <li>Configure Deprovisioning</li> <li>Configure Extensions</li> </ul> <ul> <li>Password:</li> <li>Password:</li> <li>Domain:</li> </ul>                                                                                                    | Create Management Agent                                                                     |                                                                                                  |                                                                                                    |
|----------------------------------------------------------------------------------------------------|----------------------------------------------------------------------------------------------------|---------------------------------------------------------------------------------------------|--------------------------------------------------------------------------------------------------|----------------------------------------------------------------------------------------------------|
| <ul> <li>Connect to Active Directory Forest         Configure Directory Partitions         Select Object Types         Select Attributes         Configure Connector Filter         Configure Deprovisioning         Configure Extensions         Password:         Password:         Password:         Domain:         Inorpheus.int         Inorpheus.int</li></ul> | <ul> <li>Connect to Active Directory Forest<br/>Configure Directory Partitions<br/>Select Object Types<br/>Select Attributes<br/>Configure Connector Filter<br/>Configure Attribute Flow<br/>Configure Deprovisioning<br/>Configure Extensions</li> <li>Configure Extensions</li> <li>P⊴ssword:</li> <li>Martine Section Server Help.</li> <li>Martine Section Server Help.</li> <li>Martine Section Server Help.</li> <li>Martine Section Server Help.</li> <li>Configure Extensions</li> <li>Martine Section Server Help.</li> <li>Martine Section Server Help.</li> <li>Martine Section Section Server Help.</li> <li>Martine Section Section Sect</li></ul> |                                                                                             | Connect to Active Directo                                                                        | ry Forest                                                                                                    |
| Configure Join and Projection Rules       Imorpheus.int         Configure Attribute Flow       Imorpheus.int         Configure Deprovisioning       Imorpheus.int         Configure Extensions       Password:         Imorpheus.int       Imorpheus.int         Imorpheus.int       Imorpheus.int         Imorpheus.int       Imorpheus.int                                                                                                    | Configure Join and Projection Rules                                                                                                    | Connect to Active Directory Forest<br>Configure Directory Partitions<br>Select Object Types | that forest by specify<br>enumerate the forest<br>These credentials are<br>information about spe | ng a domain account and password with permissions to<br>s directory partitions and read the schema directory partition.<br>s then used by default to run the management agent. For more<br>ecific permissions required for synchronizing with this |
| Configure Deprovisioning     Password:     ************************************                                                                                                    | Configure Deprovisioning       Password:       ************************************                                                                                                    | Configure Join and Projection Rules                                                         | Eorest name:                                                                                     | morpheus.int                                                                                                    |
| Password:<br>Domain:<br>morpheus.int                                                                                                    | P <u>a</u> ssword:<br>Domain:<br>Morpheus.int                                                                                                    | Configure Deprovisioning                                                                    | <u>U</u> ser name:                                                                               | srvmiis                                                                                                    |
|                                                                                                    | <u>A Back</u> <u>Next</u> Cancel Help                                                                                                    | Configure Extensions                                                                        | P <u>a</u> ssword:                                                                               | **********                                                                                                    |
| < <u>Back</u> <u>Next</u> > <u>Cancel</u> Help                                                                                                    |                                                                                                    |                                                                                             | Domain:                                                                                          | morpheus.int                                                                                                    |
|                                                                                                    |                                                                                                    |                                                                                             |                                                                                                  | < Back Next > Cancel Help                                                                                                    |
|                                                                                                    | Click next                                                                                                    |                                                                                             |                                                                                                  |                                                                                                    |

|                                                                                                    | 👸 Create Management Agent                                                                                                    |                                                                | X                                                                                                    |
|----------------------------------------------------------------------------------------------------|----------------------------------------------------------------------------------------------------|----------------------------------------------------------------|----------------------------------------------------------------------------------------------------|
|                                                                                                    | Management Agent Designer<br>Create Management Agent                                                                                                    | Configure Directory Partitions<br>Select directory partitions: | Show All                                                                                                    |
| 👹 Select Cont                                                                                                    | Connect to Active Directory Forest                                                                                                    | ×                                                              |                                                                                                    |
| Builden Builden Builde | mputers<br>main Controllers<br>eignSecurityPrincipals<br>astructure<br>MAndFound<br>DS Quotas<br>ServiceAccount<br>Jsers<br>ouLUX<br>Servers<br>V Users<br>Users<br>gram Data<br>tem |                                                                | n settings:<br>controllers (optional) <u>Configure</u><br>ain controllers I Sign and encrypt LDAP traffic<br>entials<br>this directory partition <u>Set Credentials</u><br>artition: <u>Containers</u><br>a password synchronization source.<br>ronization targets: <u>Largets</u> |
| <u>A</u> dvanced                                                                                                    | . OK (                                                                                                    | Cancel Help                                                    | ack <u>N</u> ext > Cancel Help                                                                                                    |

For security reasons we will instruct the agent to process users containers. This choice will not only increase the overall performance of the parsing engine but will also prevent unattended containers from being processed. In fact should support personnel create thousands of email addresses in new containers they will not be processed until an MIIS administrator (in our case the Security Team) updates the rule.

# Object Types

Some objects are mandatory like containers or CN.

| Management Agent Designer       Select Object Types         Properties       Diject types:         Configure Directory Partitions       Diject types:         Select Object Types       Select Object Types         Select Attributes       Configure Connector Filter         Configure Attribute Flow       group         Configure Deprovisioning       inetOrgPerson         Configure Extensions       user                                                                                                    |
|----------------------------------------------------------------------------------------------------|
| Connect to Active Directory Forest         Configure Directory Partitions         → Select Object Types         Select Attributes         Configure Connector Filter         Configure Join and Projection Rules         Configure Attribute Flow         Configure Deprovisioning                                                                                                    |
| Connect to Active Directory Forest         Configure Directory Partitions         ⇒ Select Object Types         Select Attributes         Configure Connector Filter         Configure Join and Projection Rules         Configure Attribute Flow         Configure Deprovisioning                                                                                                    |
| ⇒ Select Object Types       ✓ container         ⇒ Select Attributes       ✓ domainDNS         ⊆ configure Connector Filter       □ inetOrgPerson         Configure Join and Projection Rules       ✓ organizationalUnit         Configure Attribute Flow       ✓ user         Configure Deprovisioning       ✓ user                                                                                                    |
| → Select Object Types       ✓ domainDNS         Select Attributes       □ group         Configure Connector Filter       □ inetOrgPerson         Configure Join and Projection Rules       ✓ organizationalUnit         Configure Attribute Flow       ✓ user         Configure Deprovisioning       ✓                                                                                                    |
| Select Attributes       group       Image: Configure Connector Filter       imatOrgPerson       Image: Configure Connector Filter       Image: Configure Connector Filter       Image: Connector Filter       Image: Connector Filter       Image: Connector |
| Configure Connector Filter       ImiteDrgPerson       ImiteDrgPerson                                                                                                    |
| Configure Attribute Flow User                                                                                                    |
| Configure Deprovisioning                                                                                                    |
|                                                                                                    |
| Configure Extensions                                                                                                    |
|                                                                                                    |
|                                                                                                    |
|                                                                                                    |
|                                                                                                    |
|                                                                                                    |
|                                                                                                    |
|                                                                                                    |
|                                                                                                    |
|                                                                                                    |
|                                                                                                    |
|                                                                                                    |
|                                                                                                    |
| OK Cancel Help                                                                                                    |

Next select the relevant attributes described in service view chapter

Attributes

CN

Mail

ProxyAddresses

Extensionattribute1

SAMAccount Name

# **Filters**

| Filter for contact<br>If an object satisfies this filter, it b<br>remaining management agent rule<br>Build Filter |                                                                                                    |                  |                          | cessed any | further by the | ×    |  |
|----------------------------------------------------------------------------------------------------|----------------------------------------------------------------------------------------------------|------------------|--------------------------|------------|----------------|------|--|
| Data source attribute:<br><dn><br/>cn<br/>extensionAttribute1<br/>mail<br/>proxyAddresses</dn>                    | Deperator:<br>Equals<br>Does not equal<br>Starts with<br>Does not start w<br>Ends with<br>Does not end with<br>Contains<br>Does not contain<br>Is present<br>Is not present | th<br>th         | <u>V</u> alue:<br>active |            |                | ⊐ §° |  |
|                                                                                                    | Add Condition                                                                                                    | <u>R</u> emove C | ondition                 |            |                |      |  |
| Data Source Attribute                                                                                             | Operator                                                                                                    | Value            |                          |            |                |      |  |
| extensionAttribute1                                                                                               | Equals                                                                                                    | active           |                          |            |                |      |  |
|                                                                                                    |                                                                                                    | OK               |                          | Cancel     | Help           |      |  |

Email internet account must have the exchange extensionattribute1 set to "active" to be processed.

Join and Projection Rules

| 👹 Properties                          |                            |                   |                  |              |                | ×       |
|---------------------------------------|----------------------------|-------------------|------------------|--------------|----------------|---------|
| Management Agent Designer             | Configure Join and Project | tion Rules        |                  |              |                |         |
| Properties                            | Data Causa Obicat Tur      |                   |                  | Join         | Desirent       |         |
| Connect to Active Directory Forest    | Data Source Object Typ     | e                 |                  | No           | Project<br>No  |         |
| Configure Directory Partitions        | contact<br>container       |                   |                  | No           | No             |         |
|                                       | domainDNS                  |                   |                  | No           | No             |         |
| Select Object Types                   | organizationalUnit         |                   |                  | No           | No             |         |
| Select Attributes                     | user                       |                   |                  | Yes          | Yes            |         |
| Configure Connector Filter            |                            |                   |                  |              |                |         |
| ⇒ Configure Join and Projection Rules |                            |                   |                  |              |                |         |
| Configure Attribute Flow              |                            |                   |                  |              |                |         |
| Configure Deprovisioning              | Join and projection rules  | for: <b>user</b>  |                  |              |                |         |
|                                       |                            |                   |                  |              |                | . — I I |
| Configure Extensions                  | Mapping Group              | Action            | Metaverse Object | Туре         | Resolution     | Ê       |
|                                       | □ 1                        | Join              | Any              |              | No             | Ť       |
|                                       | n nail                     | Direct<br>Direct  | cn<br>mail       |              |                |         |
|                                       |                            | Direct            |                  |              |                |         |
|                                       | sAMAccountName             | Direct            | employeeID       |              |                |         |
|                                       | 2                          | Project           | person           |              |                |         |
|                                       |                            |                   |                  |              |                |         |
|                                       |                            |                   |                  |              |                |         |
|                                       |                            |                   |                  |              |                |         |
|                                       |                            |                   |                  |              |                |         |
|                                       | 1                          |                   | 1                |              | · · ·          |         |
|                                       | New <u>J</u> oin Rule      | New <u>P</u> roje | ction Rule       | <u>E</u> dit | <u>D</u> elete |         |
| l]                                    |                            |                   |                  |              |                |         |
|                                       |                            |                   |                  |              | 1              |         |
|                                       |                            |                   | OK               | Cance        | el Help        |         |
|                                       |                            |                   |                  |              |                |         |

# Attribute Flow

| Properties<br>Connect to Active Directory Forest                                                                                                | Data Source Attribute                                                                                                    | Metaverse Attribute                                                                                                    |                                                                                                    |            |
|----------------------------------------------------------------------------------------------------|----------------------------------------------------------------------------------------------------|----------------------------------------------------------------------------------------------------|----------------------------------------------------------------------------------------------------|------------|
| Connect to Active Directory Forest                                                                                                    |                                                                                                    | histareise Attibute                                                                                                    | Туре                                                                                                    | Flow Nulls |
| Configure Directory Partitions<br>Select Object Types<br>Select Attributes<br>Configure Connector Filter<br>Configure Join and Projection Rules | Object Type: user     cn     mail     proxyAddresses     sAMAccountName                                                                                                    | Object Type: perso<br>→ cn<br>→ mail<br>→ proxyAddresses<br>→ employeeID                                                                                        | on Direct<br>Direct<br>Direct<br>Direct                                                                                                    |            |
| Configure Attribute Flow<br>Configure Deprovisioning<br>Configure Extensions                                                                    | Build Attribute Flow<br>Data <u>source</u> object type:<br>user<br>Data s <u>o</u> urce attribute:<br><dn><br/>cn<br/>extensionAttribute1<br/>mail<br/>proxyAddresses<br/>sAMAccountName</dn> | <ul> <li>Mapping Type</li> <li>Direct</li> <li>Advanced</li> <li>Flow Direction</li> <li>Import</li> <li>Export</li> <li>Allow Nglis</li> <li>Delete</li> </ul> | Metaverse object<br>person<br>Metaverse attrib<br><object-id><br/>assistant<br/>c<br/>cn<br/>co<br/>comment<br/>company<br/>department</object-id> | •          |

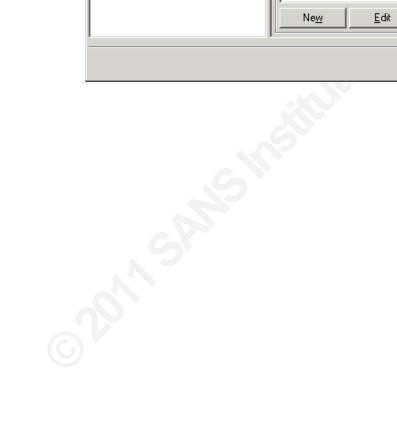

| Management Agent Designer     Construction       Properties     Connect to Active Directory Forest       Configure Directory Partitions     Select Object Types       Select Attributes     Select Attributes |
|----------------------------------------------------------------------------------------------------|
| Configure Connector Filter<br>Configure Join and Projection Rules<br>Configure Attribute Flow<br>→ Configure Deprovisioning<br>Configure Extensions                                                           |

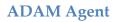

| 🤯 Create Management Agent 🔀 🔀 🔀       |                                                                                     |     |  |
|---------------------------------------|-------------------------------------------------------------------------------------|-----|--|
| Management Agent Designer             | Configure Directory Partitions                                                      |     |  |
| Create Management Agent               | Select directory partitions:                                                        |     |  |
| Connect to Active Directory Applicati |                                                                                     | - 1 |  |
| ⇒ Configure Directory Partitions      | CN=Configuration,CN={BB343939-25E0-4990-A537-52B0E4BB7E03}                          |     |  |
| Select Object Types                   | CN=Schema,CN=Configuration,CN={BB343939-25E0-4990-A537-52B0E4<br>DC=morpheus,DC=com |     |  |
| Select Attributes                     |                                                                                     |     |  |
| Configure Connector Filter            |                                                                                     |     |  |
| Configure Join and Projection Rules   |                                                                                     |     |  |
| Configure Attribute Flow              |                                                                                     |     |  |
| Configure Deprovisioning              |                                                                                     | F   |  |
| Configure Extensions                  |                                                                                     |     |  |
|                                       |                                                                                     |     |  |
|                                       |                                                                                     |     |  |
|                                       |                                                                                     |     |  |
|                                       |                                                                                     |     |  |
|                                       |                                                                                     |     |  |
|                                       | J                                                                                   | _   |  |
|                                       |                                                                                     |     |  |
|                                       | Select Containers:                                                                  |     |  |
|                                       | Containers                                                                          |     |  |
|                                       |                                                                                     |     |  |
|                                       | ,                                                                                   |     |  |
|                                       | < <u>B</u> ack <u>N</u> ext > Cancel Help                                           |     |  |

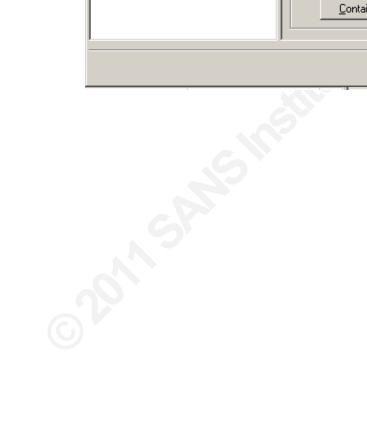

| 👹 Properties 🛛 🔀                        |                     |                |  |
|-----------------------------------------|---------------------|----------------|--|
| Management Agent Designer               | Select Object Types |                |  |
| Properties                              | Object types:       | Show All       |  |
| Connect to Active Directory Application |                     | <u></u>        |  |
| Configure Directory Partitions          | container           |                |  |
| ⇒ Select Object Types                   | domainDNS           |                |  |
| Select Attributes                       | inetOrgPerson       |                |  |
| Configure Connector Filter              | organizationalUnit  |                |  |
| Configure Join and Projection Rules     | user                |                |  |
| Configure Attribute Flow                |                     |                |  |
| Configure Deprovisioning                |                     |                |  |
| Configure Extensions                    |                     |                |  |
|                                         |                     |                |  |
|                                         |                     |                |  |
|                                         |                     |                |  |
|                                         |                     |                |  |
|                                         |                     |                |  |
|                                         |                     |                |  |
|                                         |                     |                |  |
|                                         |                     |                |  |
|                                         |                     |                |  |
|                                         |                     |                |  |
| I                                       | P                   |                |  |
|                                         |                     |                |  |
|                                         |                     | OK Cancel Help |  |

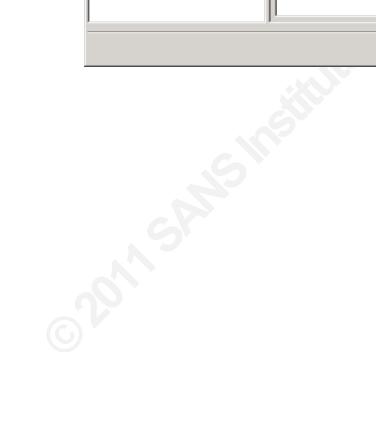

| 👹 Properties                          |                                 |                | ×     |
|---------------------------------------|---------------------------------|----------------|-------|
| Management Agent Designer             | Select Attributes               |                |       |
| Properties                            | A <u>t</u> tributes:            | Show All       |       |
| Connect to Active Directory Applicati | division                        |                | 1     |
| Configure Directory Partitions        | employeeID                      |                | -11-9 |
| Select Object Types                   |                                 |                |       |
| ⇒ Select Attributes                   | facsimileTelephoneNumber        |                |       |
| Configure Connector Filter            | 🔲 🗖 givenName                   |                | 1     |
| Configure Join and Projection Rules   | homePhone                       |                |       |
| Configure Attribute Flow              | initials                        |                |       |
| Configure Deprovisioning              |                                 |                |       |
| Configure Extensions                  | III I mail<br>IIII IIII manager |                |       |
|                                       |                                 |                |       |
|                                       |                                 |                |       |
|                                       |                                 |                |       |
|                                       | nTSecurityDescriptor            |                |       |
|                                       |                                 |                |       |
|                                       | otherHomePhone                  |                | - 11  |
|                                       | otherTelephone                  |                |       |
|                                       | 비밀애                             |                |       |
|                                       | pager                           |                |       |
|                                       | physicalDeliveryOfficeName      |                |       |
|                                       | postalAddress                   |                |       |
|                                       |                                 |                | _     |
|                                       |                                 | OK Cancel Help | ///   |

Select Mail, CN, Proxyaddresses, EmployeeID

| 🐉 Properties                         |                            |                                       |             | ×          |
|--------------------------------------|----------------------------|---------------------------------------|-------------|------------|
| Management Agent Designer            | Configure Connector Filter |                                       |             |            |
| Properties                           | Data Source Object Type    | F                                     | Filter Type |            |
| Connect to Active Directory Applicat | container                  | 1                                     | None        |            |
| Configure Directory Partitions       | domainDNS                  | 1                                     | None        |            |
| Select Object Types                  | inetOrgPerson              | 1                                     | None        |            |
| Select Attributes                    | organizationalUnit         | 1                                     | None        |            |
| ➡ Configure Connector Filter         |                            |                                       |             |            |
| Configure Join and Projection Rules  |                            |                                       |             |            |
| Configure Attribute Flow             | J                          |                                       |             |            |
| Configure Deprovisioning             | Filters for: container     |                                       |             |            |
| Configure Extensions                 | Filter Attribute           | Operator                              | Value       |            |
|                                      |                            |                                       |             |            |
|                                      |                            |                                       |             | Ŷ          |
|                                      |                            |                                       |             | -          |
|                                      |                            |                                       |             |            |
|                                      |                            |                                       |             | -          |
|                                      |                            |                                       |             | -          |
|                                      |                            |                                       |             |            |
|                                      |                            |                                       |             | -          |
|                                      |                            | · · · · · · · · · · · · · · · · · · · |             |            |
|                                      | Ne <u>w</u> <u>E</u> dit   | <u>D</u> elete                        |             |            |
|                                      |                            |                                       |             |            |
|                                      |                            |                                       |             | 1          |
|                                      |                            | OK                                    | Cancel Help | <u></u> // |

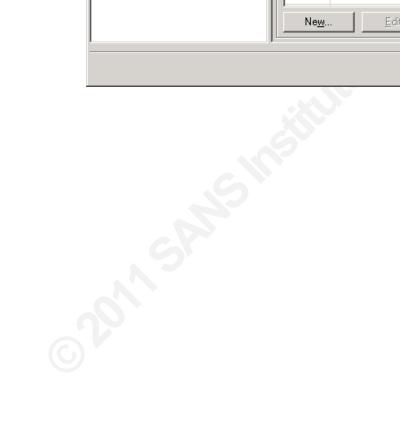

| 👹 Properties                            |                          |                   |                        |              |              | × |
|-----------------------------------------|--------------------------|-------------------|------------------------|--------------|--------------|---|
| Management Agent Designer               | Configure Join and Proje | ction Rules       |                        |              |              |   |
| Properties                              |                          |                   |                        |              | <b>D</b> 1 1 |   |
| Connect to Active Directory Application | Data Source Object Ty    | pe                |                        | Join         | Project      |   |
| Configure Directory Partitions          | container<br>domainDNS   |                   |                        | No<br>No     | No<br>No     |   |
| 2 ,                                     | inetOrgPerson            |                   |                        | Yes          | Yes          |   |
| Select Object Types                     | organizationalUnit       |                   |                        | No           | No           |   |
| Select Attributes                       |                          |                   |                        |              |              |   |
| Configure Connector Filter              |                          |                   |                        |              |              |   |
| ⇒ Configure Join and Projection Rules   |                          |                   |                        |              |              |   |
| Configure Attribute Flow                | p                        |                   |                        |              |              |   |
| Configure Deprovisioning                | Join and projection rule | es for: inet(     | DrgPerson              |              |              |   |
| Configure Extensions                    | Mapping Group            | Action            | Metaverse Object       | Туре         | Resolution   | Ŷ |
|                                         | ⊡ 1                      | Join              | Any                    |              | No           |   |
|                                         | cn                       | Direct            | cn                     |              |              | Î |
|                                         | employeeID               | Direct            | employeeID             |              |              |   |
|                                         | mail<br>proxyAddresses   | Direct<br>Direct  | mail<br>proxyAddresses |              |              |   |
|                                         | proxyAddresses           | Project           | proxyAddresses         |              |              |   |
|                                         |                          |                   | porton                 |              |              |   |
|                                         |                          |                   |                        |              |              |   |
|                                         | New Join Rule            | Nou Proie         | ction Rule             | Edit         | Delete       |   |
|                                         |                          | New <u>F</u> lole |                        | <u>c</u> ui( |              |   |
|                                         |                          |                   | ок                     | Cance        | el Help      | 1 |
|                                         |                          |                   |                        | Lance        |              |   |

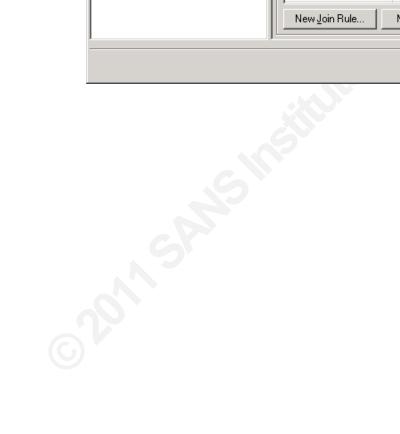

| 🐉 Properties                             |                                  |   |                      |                           | ×          |
|------------------------------------------|----------------------------------|---|----------------------|---------------------------|------------|
| Management Agent Designer                | Configure Attribute Flow         |   |                      |                           |            |
| Properties                               | Data Source Attribute            |   | Metaverse Attribute  | Туре                      | Flow Nulls |
| Connect to Active Directory Application  | 🗆 Object Type: inetOr_           |   | Object Type: pers    |                           |            |
| Configure Directory Partitions           | cn III                           | - | cn                   | Direct                    |            |
| Select Object Types                      | employeeID<br>mail               |   | employeeID<br>mail   | Direct<br>Direct          |            |
| Select Attributes                        | proxyAddresses                   | Ţ | proxyAddresses       | Direct                    |            |
| Configure Connector Filter               |                                  |   |                      |                           |            |
| -<br>Configure Join and Projection Rules |                                  |   |                      |                           |            |
| ⇒ Configure Attribute Flow               |                                  |   |                      |                           |            |
| Configure Deprovisioning                 | Build Attribute Flow             |   |                      |                           |            |
| Configure Extensions                     |                                  |   |                      | Matana akia               |            |
|                                          | Data <u>s</u> ource object type: |   | - Mapping Type       | Metaverse objec           |            |
|                                          | inetOrgPerson                    | - | Direct               | person                    | <b>–</b>   |
|                                          | Data s <u>o</u> urce attribute:  |   |                      | Me <u>t</u> averse attrib | ute:       |
|                                          | <pre><dn></dn></pre>             |   | C Advanced           | <object-id></object-id>   | <b></b>    |
|                                          | Cn , ,                           |   | - Flow Direction-    | assistant                 |            |
|                                          | employeeID<br>mail               |   | Import               | l c<br>cn                 |            |
|                                          | proxyAddresses                   |   |                      |                           |            |
|                                          |                                  |   | C Export             | comment                   |            |
|                                          |                                  |   | Allow N <u>u</u> lls | company<br>department     | -          |
|                                          | '                                |   | 1                    |                           |            |
|                                          | Ne <u>w</u> <u>E</u> dit         |   | <u>D</u> elete       |                           |            |
|                                          | J                                |   |                      |                           |            |
|                                          |                                  |   | ОК                   | Cancel                    | Help       |
|                                          |                                  |   |                      |                           |            |

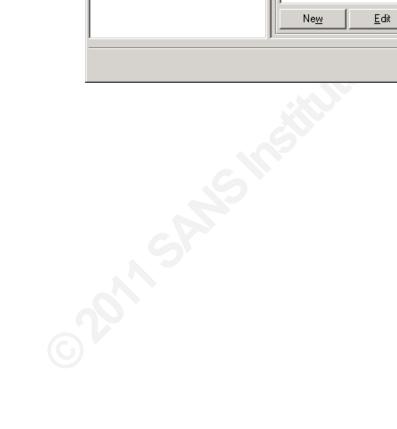

| 👹 Properties                                                                                                    | X                                                                                                    |
|----------------------------------------------------------------------------------------------------|----------------------------------------------------------------------------------------------------|
| Management Agent Designer                                                                                                    | Configure Deprovisioning                                                                                                    |
| Properties<br>Connect to Active Directory Applicati<br>Configure Directory Partitions<br>Select Object Types<br>Select Attributes<br>Configure Connector Filter<br>Configure Join and Projection Rules<br>Configure Attribute Flow<br>➡ Configure Deprovisioning<br>Configure Extensions | Specify what should happen to connector space objects when they are disconnected from the metaverse by either a provisioning rules extension or when the joined metaverse object is deleted.  Deprovisioning Options  Make them disconnectors Make them gxplicit disconnectors  Stage a delete on the object for the next export run Determine with a rules extension  Do not recall attributes contributed by objects from this management agent when disconnected. |
|                                                                                                    | OK Cancel Help                                                                                                    |

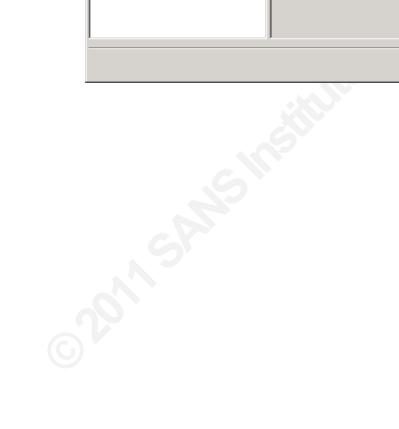

| 👹 Properties                          |                     | ×              |
|---------------------------------------|---------------------|----------------|
| Management Agent Designer             | Select Object Types |                |
| Properties                            | Object types:       | Show All       |
| Connect to Active Directory Applicati |                     | <u></u>        |
| Configure Directory Partitions        | container           |                |
| ⇒ Select Object Types                 | domainDNS           |                |
| Select Attributes                     | inetOrgPerson       |                |
| Configure Connector Filter            | organizationalUnit  |                |
| Configure Join and Projection Rules   | user                |                |
| Configure Attribute Flow              |                     |                |
| Configure Deprovisioning              |                     |                |
| Configure Extensions                  |                     |                |
|                                       |                     |                |
|                                       |                     |                |
|                                       |                     |                |
|                                       |                     |                |
|                                       |                     |                |
|                                       |                     |                |
|                                       |                     |                |
|                                       |                     |                |
|                                       |                     |                |
|                                       |                     |                |
| l                                     | P                   |                |
|                                       |                     |                |
|                                       |                     | OK Cancel Help |

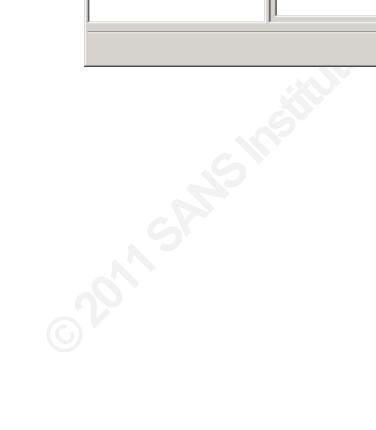

| 👹 Properties                          |                          |                    | ×    |
|---------------------------------------|--------------------------|--------------------|------|
| Management Agent Designer             | Select Attributes        |                    |      |
| Properties                            | A <u>t</u> tributes:     | 🔲 <u>S</u> how All |      |
| Connect to Active Directory Applicati | division                 | _                  | 1    |
| Configure Directory Partitions        | employeeID               |                    | 11.9 |
| Select Object Types                   |                          |                    |      |
| ⇒ Select Attributes                   | facsimileTelephoneNumber |                    |      |
| Configure Connector Filter            | givenName                |                    |      |
| Configure Join and Projection Rules   | homePhone                |                    |      |
| Configure Attribute Flow              | initials                 |                    |      |
| Configure Deprovisioning              |                          |                    |      |
| Configure Extensions                  | I ☑ mail<br>□ manager    |                    |      |
|                                       |                          |                    |      |
|                                       |                          |                    |      |
|                                       | name                     |                    |      |
|                                       | nTSecurityDescriptor     |                    |      |
|                                       | <b>  □</b> ∘             |                    |      |
|                                       | otherHomePhone           |                    | 1    |
|                                       | otherTelephone           |                    |      |
|                                       |                          |                    |      |
|                                       | pager                    |                    |      |
|                                       |                          | •                  |      |
|                                       |                          | -                  | 1    |
|                                       |                          |                    |      |
|                                       |                          | OK Cancel Help     | ///  |

Select Mail, CN, Proxyaddresses, EmployeeID

| 👹 Properties                          |                            |          |             | × |
|---------------------------------------|----------------------------|----------|-------------|---|
| Management Agent Designer             | Configure Connector Filter |          |             |   |
| Properties                            | Data Source Object Type    |          | Filter Type |   |
| Connect to Active Directory Applicati | container                  |          | None        |   |
| Configure Directory Partitions        | domainDNS                  |          | None        | - |
| Select Object Types                   | inetOrgPerson              |          | None        |   |
| Select Attributes                     | organizationalUnit         |          | None        |   |
| ⇒ Configure Connector Filter          |                            |          |             |   |
| Configure Join and Projection Rules   |                            |          |             |   |
| Configure Attribute Flow              | <u> </u>                   |          |             |   |
| Configure Deprovisioning              | Filters for: container     |          |             |   |
| Configure Extensions                  | Filter Attribute           | Operator | Value       | Ŷ |
|                                       |                            |          | Value       |   |
|                                       |                            |          |             | Î |
|                                       |                            |          |             |   |
|                                       |                            |          |             |   |
|                                       |                            |          |             |   |
|                                       |                            |          |             |   |
|                                       |                            |          |             |   |
|                                       |                            |          |             |   |
|                                       |                            |          |             |   |
|                                       | Ne <u>w</u> <u>E</u> dit   | Delete   |             |   |
|                                       |                            |          |             |   |
|                                       |                            |          |             |   |
|                                       |                            | OK       | Cancel Help |   |

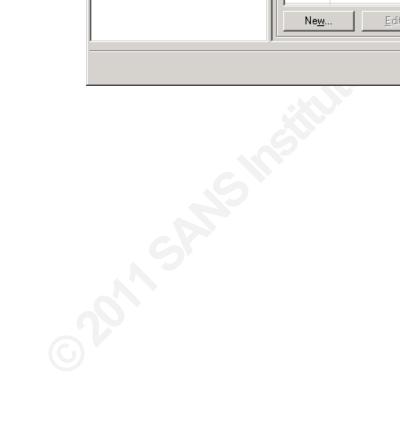

| 👹 Properties                            |                                    |                   |                  |              |                | ×        |
|-----------------------------------------|------------------------------------|-------------------|------------------|--------------|----------------|----------|
| Management Agent Designer               | Configure Join and Projec          | ction Rules       |                  |              |                |          |
| Properties                              | Data Causa Obiant Tu               |                   |                  | Join         | Designat       |          |
| Connect to Active Directory Application | Data Source Object Ty<br>container | pe                |                  | No           | Project<br>No  |          |
| Configure Directory Partitions          | domainDNS                          |                   |                  | No           | No             |          |
| Select Object Types                     | inetOrgPerson                      |                   |                  | Yes          | Yes            |          |
|                                         | organizationalUnit                 |                   |                  | No           | No             |          |
| Select Attributes                       |                                    |                   |                  |              |                |          |
| Configure Connector Filter              |                                    |                   |                  |              |                |          |
| ⇒ Configure Join and Projection Rules   |                                    |                   |                  |              |                |          |
| Configure Attribute Flow                |                                    |                   |                  |              |                |          |
| Configure Deprovisioning                | $\Box$ Join and projection rule    | s for: inet       | OrgPerson        |              |                |          |
| Configure Extensions                    | Hereive Cours                      | d ation           | - Holover Ohior  | T            | Resolution     |          |
| Configure Extensions                    | Mapping Group                      | Action            | Metaverse Object | стуре        |                | Î        |
|                                         | cn 🖾                               | Join<br>Direct    | Any<br>cn        |              | No             | Ŧ        |
|                                         | employeeID                         | Direct            | employeeID       |              |                | <u> </u> |
|                                         | mail                               | Direct            | mail             |              |                |          |
|                                         | proxyAddresses                     | Direct            | proxyAddresses   |              |                |          |
|                                         | 2                                  | Project           | person           |              |                |          |
|                                         |                                    |                   |                  |              |                |          |
|                                         |                                    |                   |                  |              |                |          |
|                                         | <u> </u>                           |                   |                  |              |                |          |
|                                         | New Join Rule                      | New <u>P</u> roje | ction Rule       | <u>E</u> dit | <u>D</u> elete |          |
|                                         | F                                  |                   |                  |              |                |          |
|                                         |                                    |                   | ОК               | Cance        | el Help        |          |

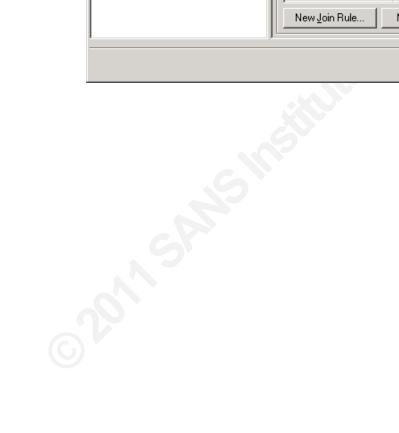

| 🐉 Properties                             |                                  |   |                      |                           | ×          |
|------------------------------------------|----------------------------------|---|----------------------|---------------------------|------------|
| Management Agent Designer                | Configure Attribute Flow         |   |                      |                           |            |
| Properties                               | Data Source Attribute            |   | Metaverse Attribute  | Туре                      | Flow Nulls |
| Connect to Active Directory Application  | 🗆 Object Type: inetOr_           |   | Object Type: pers    |                           |            |
| Configure Directory Partitions           | cn III                           | - | cn                   | Direct                    |            |
| Select Object Types                      | employeeID<br>mail               |   | employeeID<br>mail   | Direct<br>Direct          |            |
| Select Attributes                        | proxyAddresses                   | Ţ | proxyAddresses       | Direct                    |            |
| Configure Connector Filter               |                                  |   |                      |                           |            |
| -<br>Configure Join and Projection Rules |                                  |   |                      |                           |            |
| ⇒ Configure Attribute Flow               |                                  |   |                      |                           |            |
| Configure Deprovisioning                 | Build Attribute Flow             |   |                      |                           |            |
| Configure Extensions                     |                                  |   |                      | Matana akia               |            |
|                                          | Data <u>s</u> ource object type: |   | - Mapping Type       | Metaverse objec           |            |
|                                          | inetOrgPerson                    | - | Direct               | person                    | <b>–</b>   |
|                                          | Data s <u>o</u> urce attribute:  |   |                      | Me <u>t</u> averse attrib | ute:       |
|                                          | <pre><dn></dn></pre>             |   | C Advanced           | <object-id></object-id>   | <b></b>    |
|                                          | Cn , ,                           |   | - Flow Direction-    | assistant                 |            |
|                                          | employeeID<br>mail               |   | Import               | l c<br>cn                 |            |
|                                          | proxyAddresses                   |   |                      |                           |            |
|                                          |                                  |   | C Export             | comment                   |            |
|                                          |                                  |   | Allow N <u>u</u> lls | company<br>department     | -          |
|                                          | '                                |   | 1                    |                           |            |
|                                          | Ne <u>w</u> <u>E</u> dit         |   | <u>D</u> elete       |                           |            |
|                                          | J                                |   |                      |                           |            |
|                                          |                                  |   | ОК                   | Cancel                    | Help       |
|                                          |                                  |   |                      |                           |            |

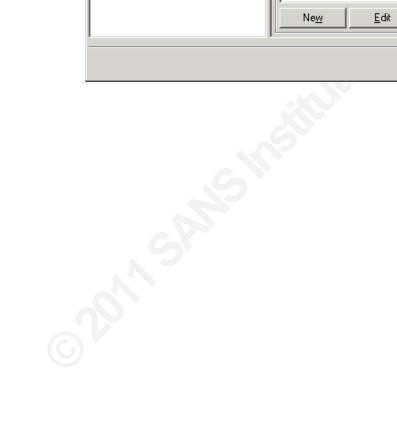

| 👹 Properties                                                                                                    | X                                                                                                    |
|----------------------------------------------------------------------------------------------------|----------------------------------------------------------------------------------------------------|
| Management Agent Designer                                                                                                    | Configure Deprovisioning                                                                                                    |
| Properties<br>Connect to Active Directory Applicati<br>Configure Directory Partitions<br>Select Object Types<br>Select Attributes<br>Configure Connector Filter<br>Configure Join and Projection Rules<br>Configure Attribute Flow<br>➡ Configure Deprovisioning<br>Configure Extensions | Specify what should happen to connector space objects when they are disconnected from the metaverse by either a provisioning rules extension or when the joined metaverse object is deleted.         Deprovisioning Options            • Make them disconnectors         • Make them gxplicit disconnectors         • Stage a delete on the object for the next export run         • Determine with a rules extension             • Do not recall attributes contributed by objects from this management agent when disconnected. |
|                                                                                                    | OK Cancel Help                                                                                                    |

## **Agent Profiles**

Now that management agents are defined we need to tell them which steps are required to do their job. In fact an agent will use what is called "profiles" to execute a number of steps. A "profile" contains partition target, tasks such as import/export along with number of objects to process.

A "profile" will always contain a staging and synchronizing steps. The ADAM Agent profile adds an "export" step.

# Active Directory agent profiles

| 👹 Configure Run Profiles for "Activ | e directory agent"  |                                        | ×        |
|-------------------------------------|---------------------|----------------------------------------|----------|
| Management agent run profiles:      | Step details:       |                                        |          |
| Stage                               | Name                | Value                                  | <u>۱</u> |
| Synch                               | 🗆 Step 1            | Full Import (Stage Only)               | _        |
|                                     | Log file            | Stage_AD                               | Դ        |
|                                     | Number of Objects   | 0                                      | - 1      |
|                                     | Number of Deletions |                                        |          |
|                                     | Partition           | DC=morpheus,DC=int                     |          |
|                                     | Batch Size          | 100                                    |          |
|                                     | Page Size           | 500                                    |          |
|                                     | Timeout (seconds)   | 30                                     |          |
|                                     |                     |                                        |          |
|                                     |                     |                                        | i i      |
|                                     |                     |                                        |          |
|                                     |                     |                                        |          |
|                                     |                     |                                        |          |
|                                     |                     |                                        | - P      |
|                                     |                     |                                        |          |
|                                     |                     |                                        |          |
|                                     |                     |                                        |          |
|                                     |                     |                                        |          |
|                                     |                     |                                        |          |
|                                     |                     |                                        |          |
|                                     |                     |                                        | ł        |
|                                     |                     |                                        |          |
|                                     |                     |                                        |          |
|                                     |                     |                                        |          |
| New Profile Delete Profile          |                     | Ne <u>w</u> Step Edit Step Delete Step |          |
|                                     | 0K <u>S</u> ci      | ript Apply Cancel Help                 |          |

ADAM agent profile

| 👹 Configure Run Profiles for "ADAN | 1 Agent"            |                                | × |
|------------------------------------|---------------------|--------------------------------|---|
| Management agent run profiles:     | Step details:       |                                |   |
| Export                             | Name                | Value                          | Ŷ |
| Stage                              | 🗆 Step 1            | Export                         |   |
| Synch                              | Log file            | export_adam                    | Ĵ |
|                                    | Number of Objects   | 0                              |   |
|                                    | Number of Deletions |                                |   |
|                                    | Partition           | DC=morpheus,DC=com             |   |
|                                    | Batch Size          | 100                            |   |
|                                    | Page Size           | 500                            |   |
|                                    | Timeout (seconds)   | 30                             |   |
|                                    |                     |                                |   |
|                                    |                     |                                |   |
|                                    |                     |                                |   |
|                                    |                     |                                |   |
|                                    |                     |                                |   |
|                                    |                     |                                |   |
|                                    |                     |                                |   |
|                                    |                     |                                |   |
|                                    |                     |                                |   |
|                                    |                     |                                |   |
|                                    |                     |                                |   |
|                                    |                     |                                |   |
|                                    |                     |                                |   |
|                                    |                     |                                |   |
|                                    |                     |                                |   |
|                                    |                     |                                |   |
| New Profile Delete Profile         |                     | New Step Edit Step Delete Step |   |
|                                    | 0K <u>S</u> ci      | ript Apply Cancel Help         |   |

## **Defining Metaverse Schema**

Let's add a "proxyAddress" attribute since it's missing in the default Metaverse schema. The main purpose will be to address multiple email addresses per user which is typical to any exchange infrastructure.

| 🐉 Identity Manager (<br>File Tools Actions H |                       | EX           |                     |                   |          |              |      |        |
|----------------------------------------------|-----------------------|--------------|---------------------|-------------------|----------|--------------|------|--------|
| Dperations 💡                                 | Management.           | Agents       | 🧾 Metav             | verse Designer    | 🕡 Met    | averse Searc | ch 🧾 | Joiner |
| Metaverse Designer                           |                       |              |                     |                   |          |              |      |        |
| Object types                                 |                       |              |                     |                   |          |              |      |        |
| Name                                         |                       | 1            | Add Atl             | ribute To Obj     | ect Type |              | X    |        |
| person                                       |                       |              | ~                   |                   |          |              |      |        |
| organizationalUnit                           |                       |              | <u>O</u> bject type | e name: 🛛 🗖       | rson     |              |      |        |
| organization                                 |                       |              |                     | lbe               | 13011    |              |      |        |
| locality                                     |                       |              | Available a         | attributes:       |          |              |      |        |
| domain                                       |                       |              |                     |                   |          |              |      |        |
|                                              |                       |              | 밑ᇲ                  |                   |          |              |      | нu     |
| computer                                     |                       |              |                     | Br                |          |              |      | нu     |
| printer                                      |                       |              |                     |                   |          |              |      | ĿШ     |
| group                                        |                       |              |                     |                   |          |              |      | ĿШ     |
| role                                         |                       |              |                     |                   |          |              |      | LU.    |
|                                              | 0                     |              |                     |                   |          |              |      | EL     |
| otal number of object typ<br>Attributes      | 👸 New Attr            | ibute        |                     |                   |          | ×            |      |        |
| Attributes                                   |                       |              |                     |                   |          |              |      |        |
| Name                                         | Attribute <u>n</u> an | ne:          |                     | roxyAddreses      |          |              |      |        |
| otherMailbox                                 | <u></u>               |              | l.                  | TONYHOUICSES      |          |              |      |        |
| ou                                           | Attribute <u>type</u> |              | L.                  | tring (indexable) | 1        | <b>T</b>     |      |        |
| pager                                        |                       |              | 13                  | ung (indexable)   |          |              |      |        |
| personalTitle                                |                       |              |                     |                   |          |              |      |        |
| physicalDeliveryOfficeN≀                     | 🔽 Multi-valu          | leđ          |                     |                   |          |              |      |        |
| postOfficeBox<br>postalAddress               |                       |              |                     |                   |          | ttribu       | ute  |        |
| postalCode                                   | 🔽 Indexed             |              |                     |                   |          |              |      |        |
| secretary                                    |                       |              |                     |                   |          |              |      |        |
| seeAlso                                      |                       |              |                     |                   |          | I F          | lelp |        |
| sn                                           |                       |              |                     |                   |          |              |      |        |
| st                                           |                       |              | OK                  | Cancel            | Help     | 1 0          |      |        |
| street                                       |                       |              | OK                  |                   |          | þ            |      |        |
| telephoneNumber                              |                       | ang (naex    |                     | NU                | NU       |              |      |        |
| title                                        | 9                     | tring (index | able)               | No                | No       | 0            |      |        |

## **Provisioning engine rules**

One of the main purpose of the processes we are putting in place is to provision and de-provision the ADAM instance. The metaverse provisioning rule will meet this purpose. This component must be defined as a .NET assembly DLL. Only one assembly can be defined. The .NET technology is beyond the scope

of this document. However this report will focus on the specific MIIS implementation. Further details can be found at www.microsoft.com/miis

| 👹 Options                                  |                                                  | ×        |
|--------------------------------------------|--------------------------------------------------|----------|
| Metaverse Rules Extension                  |                                                  |          |
| Enable metaverse rules ext                 | ension                                           |          |
| Rules extension n <u>a</u> me:             | MVProv_01 Browse                                 |          |
| <u>B</u> un this rules extension           | in a separate process                            |          |
| Enable Provisioning Ru                     | les Extension                                    |          |
| Create Rules Extension                     | n Project Re <u>s</u> et                         |          |
| Global Rules Extension Set                 | tings                                            | _        |
| $\Box$ <u>U</u> nload extension if the dur | ation of a single operation exceeds: 60 📑 second | ls :     |
|                                            | Reset                                            |          |
| WMI Password Managemer                     | t Settings                                       | <u> </u> |
| Sa <u>v</u> e last 24 💼                    | password change/set event details                |          |
| Password Synchronization                   |                                                  |          |
| Enable Password Synchror                   | ization                                          |          |
|                                            | OK Cancel Help                                   |          |
|                                            |                                                  |          |

First provisioning capability must be selected into the metaverse options pane.

A name of an assembly DLL must be submitted.

Provision Rule between the Metaverse and ADAM Connectors.

This rule is executed whenever a change occurs in the metaverse or joining or disconnecting occurs between MetaVerse and Space Connectors.

It means we only need to implement "provision" method from IMVSynchronization Interface

using System;

using Microsoft.MetadirectoryServices;

```
namespace Mms Metaverse
```

{

```
/// <summary>
```

 $///\ {\rm This}$  implements the metaverse business rule to properly provision ADAM space connector

/// </summary>

{

public class MVExtensionObject : IMVSynchronization

{

public MVExtensionObject()

// TODO: Add constructor logic here

```
void IMVSynchronization.Initialize ()
```

{

// TODO: Add initialization logic here

Frederic Dumesle

11

11

```
}
           void IMVSynchronization.Terminate ()
            {
                 11
                 // TODO: Add termination logic here
                 11
            }
           void IMVSynchronization.Provision (MVEntry mventry)
            {
                 ConnectedMA ManagementAgent; // Management Agent Object
                                             // Distinguished name
                 ReferenceValue DN;
attribute
                 string Container;
                                           // Container name
                 string RDN;
                                               // Relative distinguished
name strings
                 CSEntry csentry;
                                              // Connector space entry
objects
                 // let's first determine the state of the metaverse object.
                 // let's check whether an employee has a mail attribute
                 if (mventry["mail"].IsPresent)
                      // ok employeestatus has been provisioned in the MV
                  {
```

```
Container = "DC=morpheus,DC=int";
RDN = "CN=" + mventry["cn"].Value;
try
{
    // it's alright let's build container and
```

rdn

// let's work on ADAM

ManagementAgent =

mventry.ConnectedMAs["ADAM"];

DN= ManagementAgent.EscapeDNComponent(RDN).Concat(Container);

csentry =
ManagementAgent.Connectors.StartNewConnector("inetOrgPerson");

}

{

}

}

}

Frederic Dumesle

csentry.DN = DN;

csentry.CommitNewConnector();

```
catch (ObjectAlreadyExistsException e)
```

// the object is already there we just

skip it

53

bool IMVSynchronization.ShouldDeleteFromMV (CSEntry csentry, MVEntry mventry)

```
{
    //
    // TODO: Add MV deletion logic here
    //
    throw new EntryPointNotImplementedException();
    }
}
```

#### Deployment

The MIIS product does not feature a built in task scheduler. Specific actions must be either manually triggered or scripted through WMI or invoked through .NET Code. The next paragraph will focus on c# Generated code. The main reason is that the .NET framework security infrastructure will provide us with more advanced security options than the vbscript engine even though we will lose some flexibility. Furthermore this implementation is a perfect example of defense in-depth principles.

#### Code Security and "agent profile" invocation

We need to execute a number of steps for each agent at least daily.

The Active Directory management agent must execute a stage step once and a synch step. The ADAM management agent must process a stage once and synch and export step. We will rely on windows operating system scheduler but let's generate the c# code first. Open the management agent and select the relevant profile click

```
Securing Windows 20003 with Feature Packs v 0 16
"script" and save your file selecting "c#". Here is the output
file
using System;
using System.Management;
class Sample ExecuteMA
{
   public static int Main( string[] args )
    {
        try
        {
            11
            // Credentials must only be specified when Microsoft
Identity Integration Server is on remote system.
            11
            ConnectionOptions opt = new ConnectionOptions();
            opt.Authentication =
AuthenticationLevel.PacketPrivacy;
            // opt.Username = "Domain\\Me";
            // opt.Password = "MyPassword";
            // ManagementScope myScope = new ManagementScope(
"\\\MyServer\\root\\MicrosoftIdentityIntegrationServer", opt );
            11
            ManagementScope myScope = new ManagementScope(
"root\\MicrosoftIdentityIntegrationServer", opt );
```

Frederic Dumesle

55

```
SelectQuery myQuery = new SelectQuery(
"MIIS ManagementAgent", "GUID='{3C222539-6284-4F18-94E4-
6EDF88364759}'");
            ManagementObjectSearcher searcher = new
ManagementObjectSearcher( myScope, myQuery );
            foreach ( ManagementObject ma in searcher.Get() )
            {
                Console.WriteLine( "Active directory
agent.Execute( \"Synch\" )..." );
                ma.InvokeMethod( "Execute", new object[1] {
"Synch" } );
            }
        }
        catch ( Exception ex
        {
            Console.WriteLine( "Error: " + ex.Message );
        }
        return 0;
}
This working sample can be fine-tuned to more advance logging
(log to event viewer, etc...). Once compiled you get an
executable. You can then use the .NET security wizard to adjust
```

Securing Windows 20003 with Feature Packs v 0 16

by the scheduler using a limited service account. The only requirement is being part of the MIIS Operators local group.

the executable security. Furthermore this task will be executed

#### Monitoring and Logging and Troubleshooting

The MIIS Identity manager provides you with detailed statistical information about agent execution, object statistics, etc....You can also explore freely each connector space from the GUI.

In a production environment you would rely on professional products like (MOM, NetIQ, etc...) to gather statistics from either the event viewer, WMI or your own mechanism.

### MIIS Installation Guide

| 🙀 Identity In | itegration Feature Pack Setup Wizard 🛛 🛛 🔀                                                                   |
|---------------|----------------------------------------------------------------------------------------------------|
|               | erform either a complete or custom installation of the Identity<br>In Feature Pack.                          |
| Select the    | type of installation you want to perform:                                                                    |
| <b>i</b> ∰    | C Cu <u>s</u> tom<br>You can select the Identity Integration Feature Pack components you<br>want to install. |
|               | < <u>B</u> ack <u>N</u> ext > Cancel                                                                         |

| 🖁 Identity Integration Feature Pack S                                                                                 | etup Wizard                                                            | _ 🗆 X     |
|----------------------------------------------------------------------------------------------------|------------------------------------------------------------------------|-----------|
| Service Account Information<br>Service account information is needed for<br>to operate in the correct security contex |                                                                        |           |
| Provide the service account name, pass service account the Identity Integration                                       | word, and domain or local computer nan<br>Feature Pack currently uses. | ne of the |
| Service account:                                                                                                    | SrvMIIS                                                                |           |
| <u>P</u> assword:                                                                                                    | ****                                                                   |           |
| Domain or local computer name:                                                                                        | morpheus.int                                                           |           |
|                                                                                                    |                                                                        |           |
|                                                                                                    |                                                                        |           |
|                                                                                                    | < <u>B</u> ack <u>N</u> ext >                                          | Cancel    |

MIIS will run under a service account that will also be used to authenticate to active directory

### Scalability and Redundancy Factor

The ADAM software supports scalability through Microsoft Layer 3 NLB cluster implementation. This allows higher load and redundancy. It's also possible to deploy multiple instances of ADAM replicas. They will automatically replicate using the same mechanisms as the one used by Active Directory

MIIS being involved as an asynchronous process (it's not a real time process) it's not required to have high availability at the service level. What can be done is ensuring that the SQL database is hosted on highly available clusters.

#### **Operational Readiness**

The updated infrastructure brings updated processes. Mainly a separated staging environment will be used to qualify any Frederic Dumesle

Securing Windows 20003 with Feature Packs v 0 16

change. A separated lab environment will be setup as well as part of new change control.

#### Back-up

All components are backed up regularly on removable media. Furthermore annual exercises are practiced in the lab infrastructure to ensure data can be successfully recovered.

ADAM data is located in a single place while MIIS complete configuration lives at the SQL level.

#### Monitoring

ADAM LDAP directory is easy to monitor from an external source. The application runs as a service thus any windows operating system service monitoring tool is available.